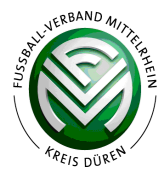

# **Beantragender Verein:**

Melden Sie sich im DFBnet mit Ihrer **Benutzerkennung für die Ergebniseingabe** (2308xxxx) **und** dem **Vereinskennwort**  an und rufen den Vereinsspielplan für Ihren Verein auf. **Sollte das zu verlegene Spiel nicht in der Liste sein, ändern Sie den Datumsbereich.** 

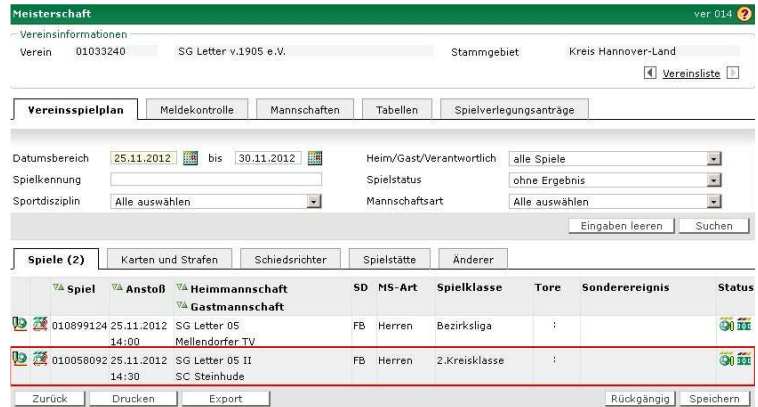

Klicken Sie bei dem Spiel, für das Sie eine Verlegung beantragen, den Icon "Spielverlegung" (2. von links) an und folgende Maske erscheint:

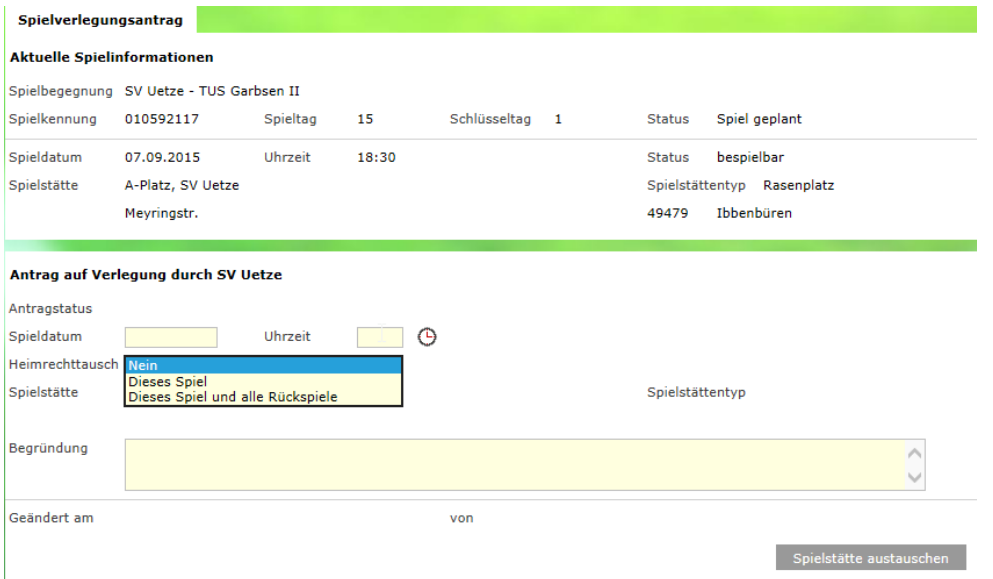

Tragen Sie in den gelb unterlegten Teilen die gewünschten Änderungen ein. Vergessen Sie nicht, eine plausible Begründung einzugeben! Bei einem Angebot des **Heimrechttauschs**, klicken Sie "**Spielstätte austauschen**" an und tragen den gegnerischen Platz dafür ein.

Neu: Feld "Heimrechttausch"!!! Eine Kombination der Antragsarten ist ebenfalls möglich. **Es können also eine Anstoßzeitänderung und ein Heimrechttausch kombiniert werden.**

#### **Anschließend klicken Sie "Speichern" an, um Ihren Antrag abzuschließen!!!**

Der gegnerische Verein erhält dann automatisch die Information in das Postfachsystem, dass Sie einen Spielverlegungsantrag gestellt haben und kann die Beantragungen auch über einen speziellen Dialog abfragen (siehe Seite 2). Zur Kontrolle der Spielverlegungsanträge haben alle Beteiligten einen Karteireiter "Spielverlegungsanträge". Ist für einen Verein ein offener Antrag in dem gewählten Zeitraum vorhanden, dann wird er in der Trefferliste angezeigt und kann dort bearbeitet werden.

## **Gegnerischer Verein:**

Melden Sie sich im DFBnet mit Ihrer **Benutzerkennung für die Ergebniseingabe** (2308xxxx) **und** dem **Vereinskennwort**  an und rufen den Button "Spielverlegungsantrag" für Ihren Verein auf.

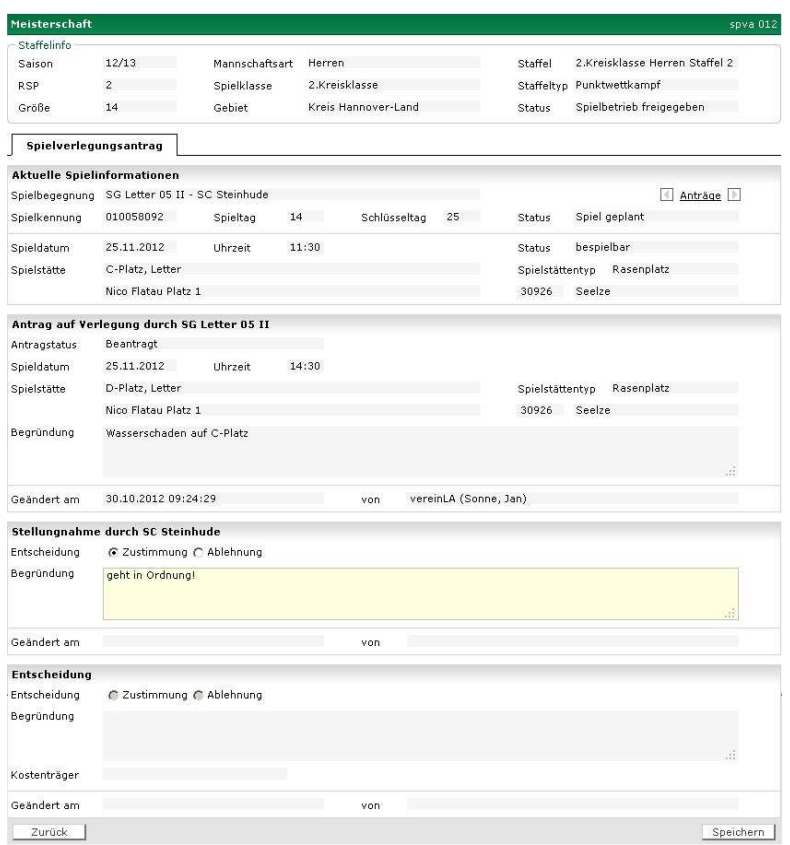

Hier ist dann anzuklicken, ob Sie dem Spielverlegungsantrag zustimmen oder ablehnen. Eine Ablehnung ist möglichst zu begründen.

#### Achtung: Anschließend "speichern" anklicken!

**Bei Zustimmung** erhält der Staffelleiter automatisch eine Mail, dass der Antrag abschließend durch beide Vereine bearbeitet wurde. Danach erteilt der Staffelleiter die Zustimmung bzw. die Ablehnung und trägt den Kostenträger für den Verlegungsantrag ein. Bei Zustimmung des Staffelleiters setzt das System das Spiel im DFBnet automatisch auf die abgesprochenen Daten um.

**Bei Ablehnung** durch den Staffelleiter werden die Vereine über das E-Postfach informiert, dass dem Antrag nicht stattgegeben wurde.

#### **Bitte beachten, ein Antrag auf Spielverlegung online kann nur gestellt werden, wenn dieses mindestens 5 Tage vor dem Ursprungstermin beantragt wird.**

Ist die Zeit zwischen Antragstellung und Ursprungsdatum kürzer, kann der Icon "Spielverlegungsantrag" nicht mehr angeklickt werden (Icon ist dann grau (Canterlegt). In dem Fall müssen Sie den Antrag, wie bisher, per Mail an den Staffelleiter senden. Der Staffelleiter kann einem Antrag nur dann zustimmen, wenn von beiden beteiligten Vereinen die schriftliche Zustimmung (per Mail ist ausreichen) vorliegt.

### **Spielverlegungsanträge können nur für Meisterschafts- und Pokalspiele gestellt werden.**

Wolfgang Dembsky Vorsitzender Kreisjugendausschuss Fußballkreis Düren

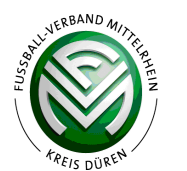